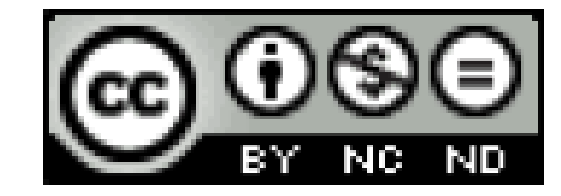

- Conceptos y necesidades
- Tipologías
- Instalación de Dojo Web Security
	- Configuración
- Laboratorios por niveles
- Ley Hacker (curiosidad)

#### **Conceptos y necesidades**

• Actualmente, y según la normativa nacional e internacional, **queda totalmente prohibido cualquier intento intrusivo contra una infraestructura la cual no es de nuestra propiedad**, y queda reflejado en la famosa "Ley Hacker" del Código Penal en su artículo 197, con penas de prisión

#### **Conceptos y necesidades – Reseña Ley Hacker**

- El que por cualquier medio o procedimiento y vulnerando las medidas de seguridad<br>establecidas para impedirlo, acceda sin autorización a datos o programas informáticos contenidos en un sistema informático o en parte del mismo o se mantenga dentro del mismo en contra de la voluntad de quien tenga el legítimo derecho a excluirlo, será castigado con pena de prisión **de seis meses a dos años**.
- Cuando de acuerdo con lo establecido en el artículo 31 bis una persona jurídica sea responsable de los delitos comprendidos en este artículo, se **le impondrá la pena de multa de seis meses a dos años**. Atendidas las reglas establecidas en el artículo 66 bis, los jueces y tribunales podrán asimismo imponer las penas recogidas en las letras b) a´g)<br>del apartado 7 del artículo 33.
- Número 3 del artículo 197 introducido en su actual redacción por el apartado<br>quincuagésimo tercero del artículo único de la L.O. 5/2010, de 22 de junio, por la que se<br>modifica la L.O. 10/1995, de 23 de noviembre, del Cód junio).Vigencia: 23 diciembre 2010

#### **Conceptos y necesidades**

Ante este escenario quedan dos opciones:

- 1. Realizar **nuestro propio entorno de pruebas**, diseñando un site web con los contenidos estáticos y dinámicos, y la programación del lado servidor, e incluir bugs para poder realizar pruebas posteriormente.
- **2. Utilizar entornos de pruebas especialmente diseñados** con los principales ataques y bugs, que en un entorno controlado por nosotros nos permita desarrollar en su plenitud toda la potencia de inspecciones y validaciones, sin miedo a repercusiones

#### **Conceptos y necesidades**

- El primero de los casos, en este punto del curso, es inviable, **nos encontramos aprendiendo a identificar los errores en plataformas web**.
- En el segundo de los casos vamos a centrar el módulo actual. Será nuestro cometido realizar un completo laboratorio de test para poder realizar pruebas, para ello identificaremos dos posibles escenarios:
	- Acceso a escenario laboratorio **remoto**
	- Acceso a escenario laboratorio **local**

#### **Conceptos y necesidades**

- El primero de los casos, en este punto del curso, es inviable, **nos encontramos aprendiendo a identificar los errores en plataformas web**.
- En el segundo de los casos vamos a centrar el módulo actual. Será nuestro cometido realizar un completo laboratorio de test para poder realizar pruebas, para ello identificaremos un único escenario:
	- Acceso a escenario laboratorio **local**
- **Es muy habitual el uso de laboratorios remotos pero en esta caso no contaremos con uno (Caso OffSec)**

#### **Conceptos y necesidades**

- Ventajas del laboratorio local:
	- Disponibilidad de código: se podrá revisar el código o configuración que provoca la posibilidad de ataque y vulnerabilidad origen.
	- Posibilidad de realizar configuraciones propias
- Desventajas:
	- Escenario directo: la accesibilidad es directa, y no se verá afectada por las diferentes configuraciones de enrutamiento y configuración de filtros de los prestadores de servicios, los cuales en muchas ocasiones, son parte determinante.
	- Configuración estándar

#### **Tipologías**

• Se indicará cómo montar nuestro laboratorio de **dos de las categorías** disponibles, debido a la necesidad de establecer los requerimientos base de formación. Estas pruebas proveerán de los recursos necesarios para prácticas y poner a prueba todo lo aprendido, y poder realizar auditorías completas.

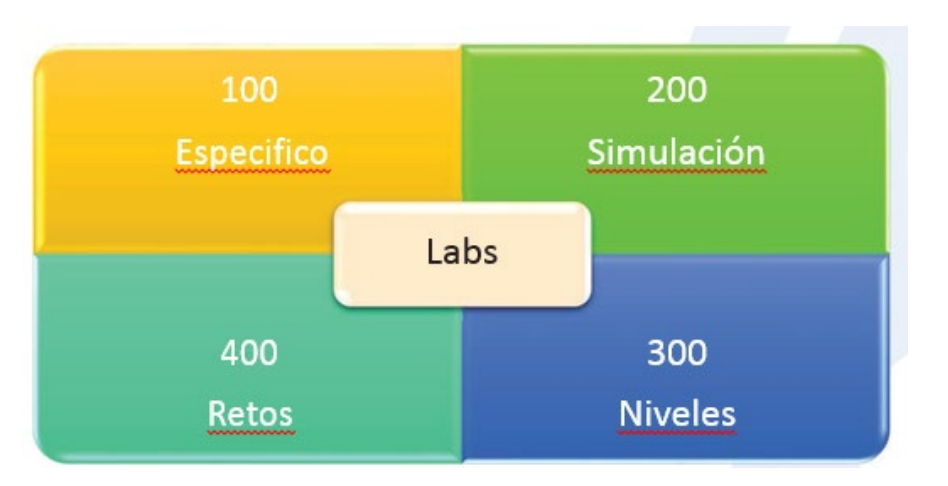

#### **Tipologías**

- 100 Laboratorio Especifico
	- Estos laboratorios se identifican por ser un gran compendio de **pruebas segmentadas,** es decir, se podrá seleccionar la vulnerabilidad específica que se desea evaluar, e iniciar el ataque contra la misma.
	- Ideales para entrenar las capacidades adquiridas en un módulo concreto.
- 200 Laboratorio de Simulación
	- Nos encontramos con escenarios que **intentan emular la realidad**, con sites completos de diferentes temáticas, juego, banca, red social, etc. en los cuales tendremos que volcar todo nuestro arsenal y capacidades para obtener el control o la base de datos

- Creado por el laboratorio de seguridad de Maven, **no es una plataforma unificada de test, por el contrario es el conjunto de múltipleslaboratorios libres**, configurados en un mismo entorno, pero preservando la unicidad de cada uno de los mismos.
- Podemos **encontrar tanto herramientas para ser atacadas**, como herramientas para realizar los test, es decir, **aplicaciones para atacar los objetivos**, por lo que tiene doble visión, como plataforma y batería de pruebas, o como herramienta para gestionar y automatizar los ataques dirigidos

- Laboratorios:
	- OWASP's WebGoat
	- Google's Gruyere
	- Damn Vulnerable Web App
	- Hacme Casino
	- OWASP InsecureWebApp
	- w3af's test website

- Herramientas:
	- Burp Suite (free version}
	- w3af
	- sqlmap
	- arachni
	- metasploit
	- Zed Attack Proxy
	- OWASP Skavenger
	- OWASP Dirbuster
	- Paros
	- Webscarab
	- Etc.

**Instalación de Dojo Web Security**

• <https://sourceforge.net/projects/websecuritydojo/files/>

#### **Para esta máquina usaremos VirtualBox en caso de que VMWare no funcione.**

**(probar con VMWare FileOpen fichero. Si nos deja abrirlo pulsar Retry cuando pregunte)**

- Una vez arrancada la máquina:
	- Credenciales: dojo/dojo

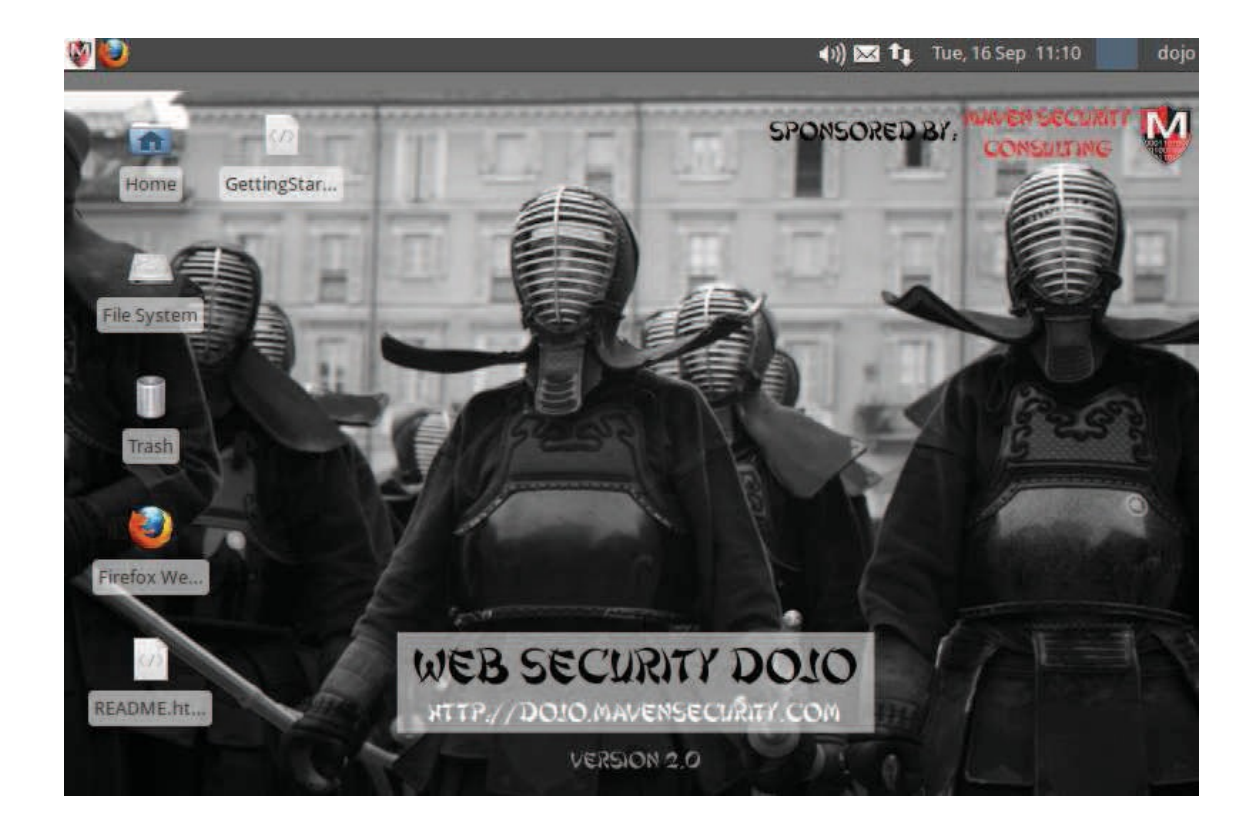

#### **Instalación de Dojo Web Security**

• El entorno, de forma predefinida, viene configurado **con accesibilidad limitada de forma intencionada**, esto quiere decir que solamente podremos acceder a los aplicativos de test desde el sistema de Dojo, no desde cualquier otro ordenador de la red.

- Activar DVWA:
- Editamos el fichero /var/www/dvwa/.htaccess sudo nano /var/www/dvwa/.htaccess
- Las últimas líneas deberán quedar como la imagen inferior, y una vez reiniciemos el servidor web, apache:
	- sudo invoke-rc.d apache2 restart
- Podremos acceder al servicio desde cualquier Sistema desde el link que indicamos:
	- http://<ip\_maquina\_dojo/dvwa/login.php admin/password

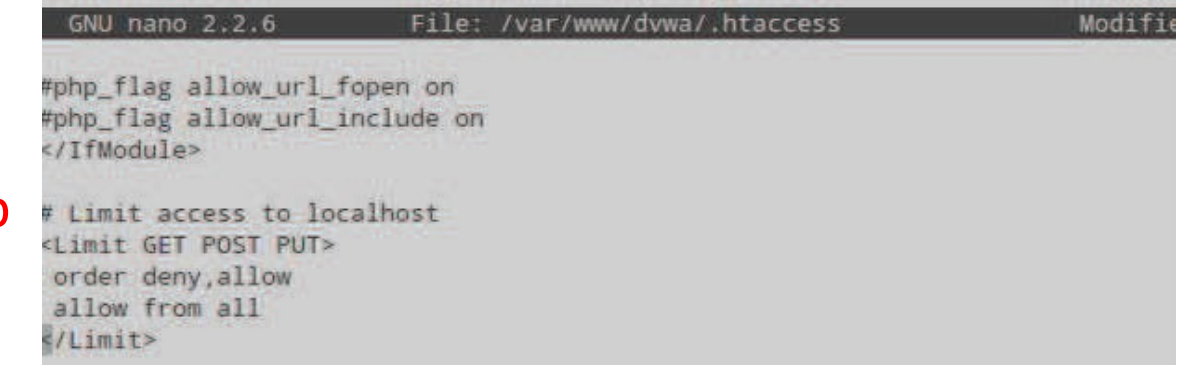

- Activar Hackme Casino Simulación
	- Hackme Casino no necesita ninguna configuración especial para poder acceder desde direcciones externas, solămente iniciarlo, y se realizará desde el menú Targets<br>-> Hacme Casino Start.
- http://<ip\_maquina\_dojo>:3000
- Este entorno es uno de los más reales, aunque esta aplicación este orientada para usuarios noveles, y por lo tanto el nivel de dificultad es muy bajo, nos posiciona en lo que sería un test de penetración real, y las fases que debemos cubrir.

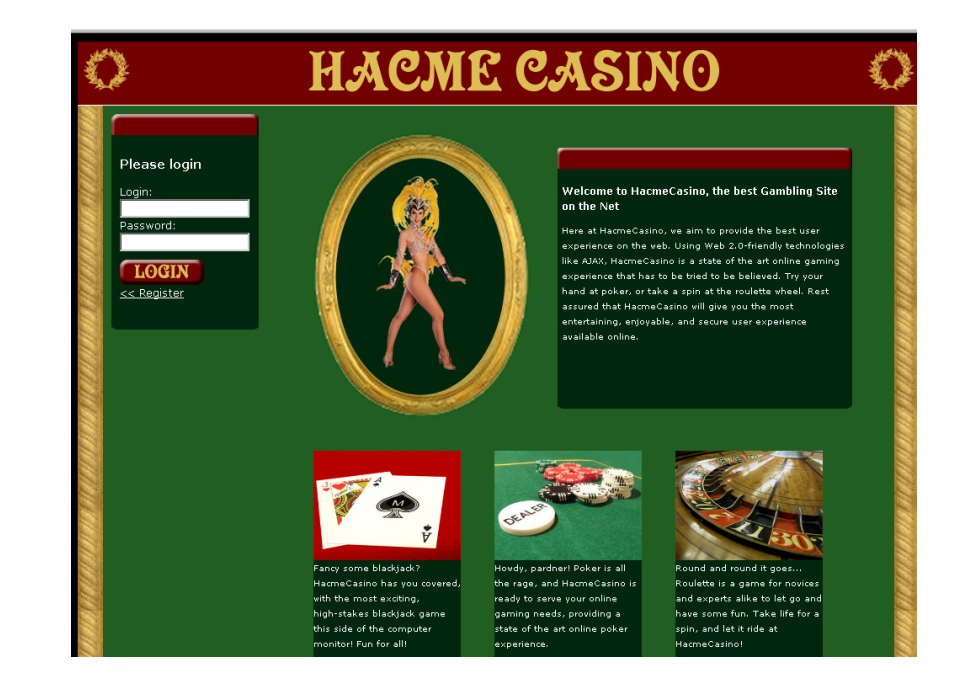

#### **Laboratorios por niveles**

- El laboratorio por niveles tiene como **objetivo realizar pruebas en base a un perfil de destreza y habilidad**, lo que nos obliga a mejorar la perfección de los conocimientos, tanto en profundidad como en el desarrollo de la técnica.
- Para diseñar el entorno utilizaremos **laboratorios que ya hemos configurado y que nos proveen de la posibilidad de desarrollarlos bajo niveles de perfiles de seguridad**. Estas propiedades nos posibilitan a realizar los test en modo básico o fácil, y volver a repetir la explotación pero en niveles superiores, donde tendremos que mejorar nuestras capacidades, y mejoraremos de forma secuencial conforme avancemos en dificultad

#### **Laboratorios por niveles**

• DVWA

•

- Nos posicionamos en la sección **DVWA Security (menu izquierda)**, donde podremos seleccionar el **nivel de seguridad, bajo, medio y alto** Mediante esta configuración realizaremos nuestras pruebas, elevando la dificultad conforme completemos en su totalidad la explotación de la vulnerabilidad.
- PRO: para poder afianzar y desarrollar nuestros conocimientos, nos permite configurar una herramienta de detección de **ataques en PHP, PHPIDS**. Si habilitamos **PHPIDS podremos simular un site con una protección para la detección de atacantes**, por lo que podremos evaluar la capacidad de ocultar los ataques, con métodos de ofuscación y evasión de defensas, teniendo que crear secuencias de ataque especialmente diseñadas.

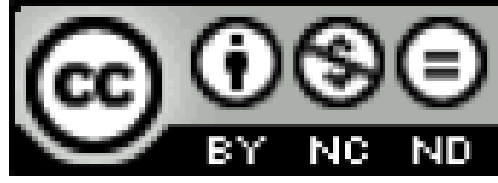